Do dyskusji publicznej odbywającej się za pomocą środków porozumiewania się na odległość.

- 1. Link do dyskusji udostępniany jest w ogłoszeniu o wyłożeniu/ rozpoczęciu konsultacji społecznych projektu aktu planowania przestrzennego do publicznego wglądu.
- 2. W dniu dyskusji link do spotkania będzie aktywny na godzinę przed rozpoczęciem spotkania a dołączenie do dyskusji możliwe jest do czasu jej zakończenia.
- 3. Do dyskusji publicznej można dołączyć na trzy sposoby tj.:
	- 1) Przez przeglądarkę internetową (Internet Explorer 11, Microsoft Edge, najnowsza wersja Chrome, najnowsza wersja Firefox);
	- 2) Przez aplikację klasyczną Teams;
	- 3) Przez aplikację mobilną na telefon.
- 4. Dodatkowe, potrzebne narzędzia to kamerka internetowa oraz mikrofon jeżeli nie są wbudowane jako wyposażenie komputera. Narzędzia te nie są jednak obowiązkowe, zadawać pytania można w formie czatu.
- 5. Przed rozpoczęciem dyskusji publicznej proszę kliknąć w otrzymany link a następnie w napis zaznaczony czerwonym obrysem:

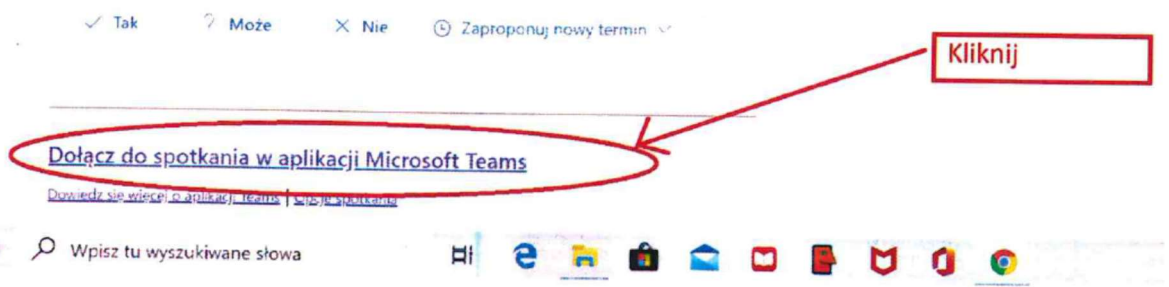

6. Następnie pojawi się poniższy komunikat:

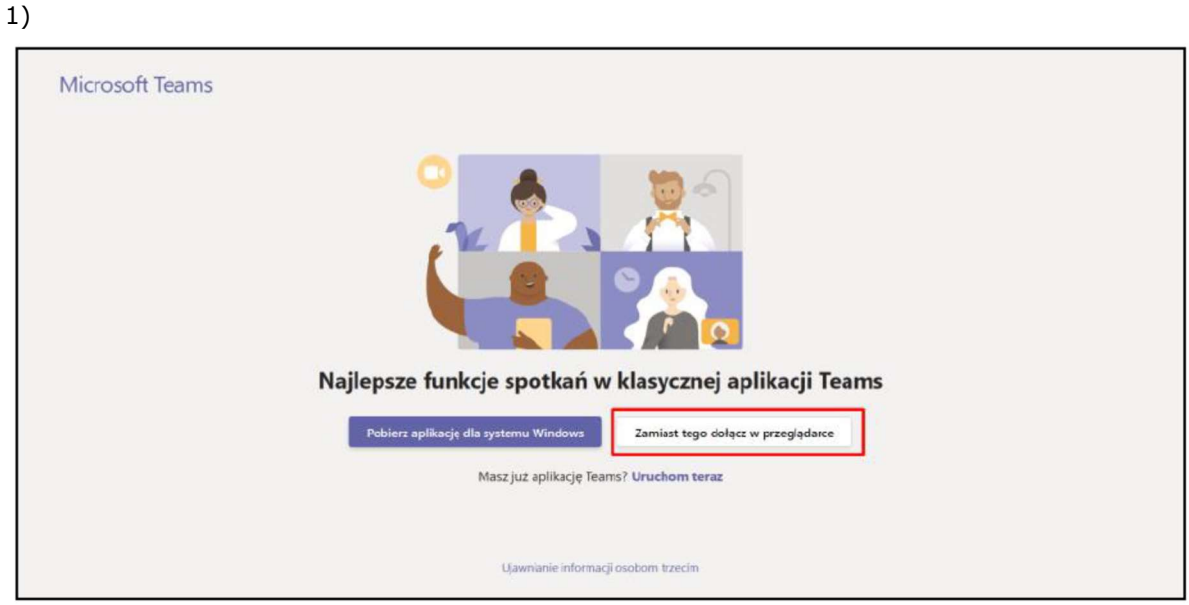

Po kliknięciu w napis zaznaczony czerwonym obrysem dołączenie nastąpi poprzez przeglądarkę internetową.

lub

2)

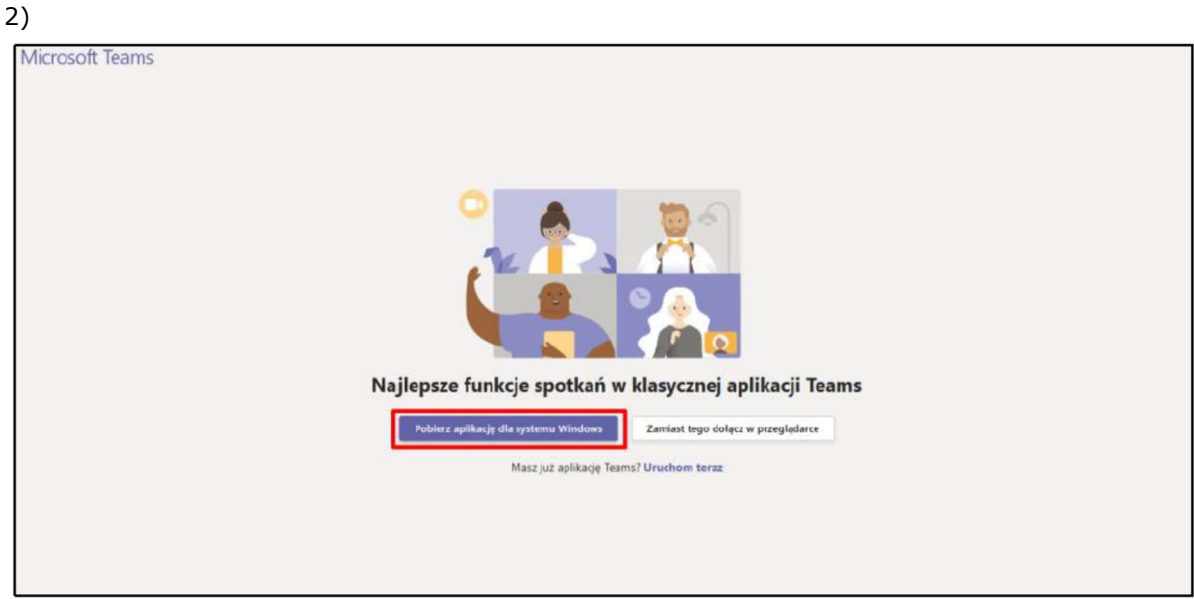

Po kliknięciu w napis zaznaczony czerwonym obrysem dołączenie nastąpi poprzez aplikację.

7. Otworzy się okno, w którym w zaznaczonym na czerwono obrysie należy wpisać Imię i Nazwisko/ nazwę instytucji uczestników w dyskusji publicznej. Następnie należy kliknąć "Dołącz teraz".

Podane przez Państwa dane widoczne będą dla pozostałych uczestników dyskusji oraz ujęte zostaną w protokole z jej przeprowadzenia. Prosimy nie wpisywać inicjałów lub fikcyjnych danych.

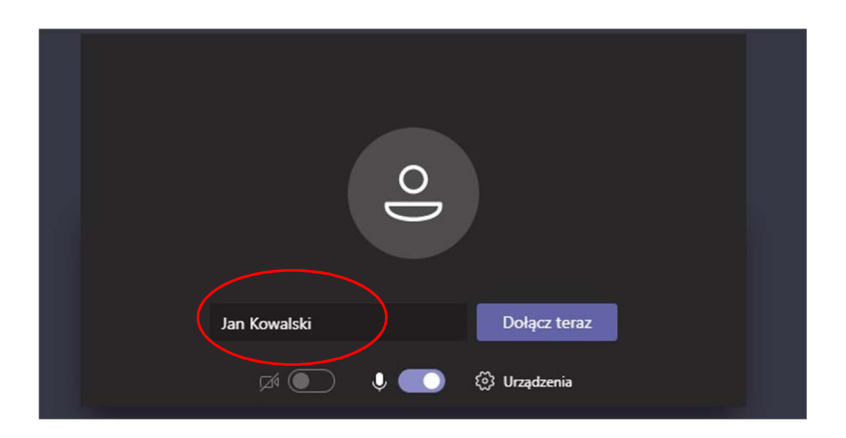

8. Należy poczekać na akceptację organizatora na dołączenie do dyskusji publicznej.

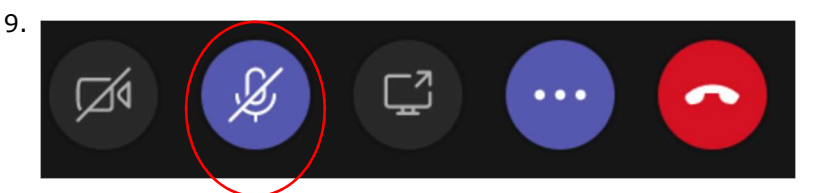

Przycisk oznacza wyłączony mikrofon.

10.

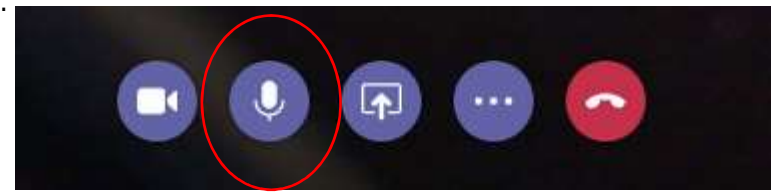

Przycisk oznacza włączony mikrofon.

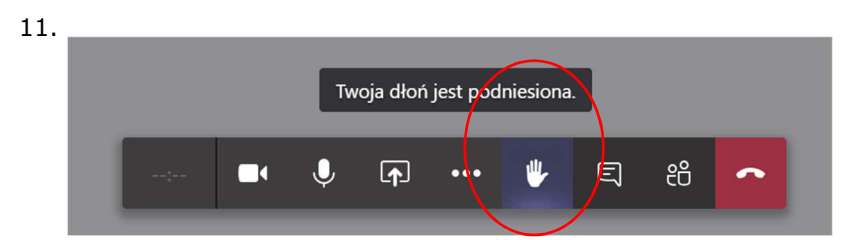

Przycisk oznacza zgłoszenie chęci zabrania głosu. Ponowne kliknięcie w ikonkę "opuszcza" dłoń.

12.

13.

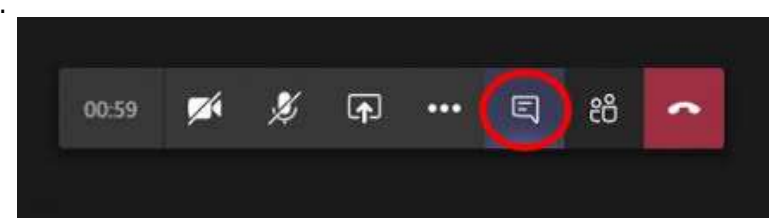

Przycisk oznacza możliwość zadawania pytań za pomocą czatu.

囨

Przycisk kamery spowoduje upublicznienie swojego wizerunku.

UWAGA! Dyskusje publiczne organizowane zdalnie w Urzędzie Miejskim w Gliwicach są nagrywane, co ma zapewnić prawidłowe przeprowadzenie procedury planistycznej, zapewnienia rzetelności sporządzania protokołu z dyskusji oraz umożliwienie sprawnego i niczym nie zakłóconego przebiegu dyskusji. Informujemy, że mają Państwo prawo sprzeciwić się nagrywaniu wizerunku i głosu. W takim przypadku prosimy o wyłączenie kamery oraz mikrofonu i wzięcie udział w dyskusji na czacie (o którym mowa w pkt. 12) . Nagrania z dyskusji nie będą archiwizowane i będą usuwane niezwłocznie po sporządzeniu protokołu z dyskusji.